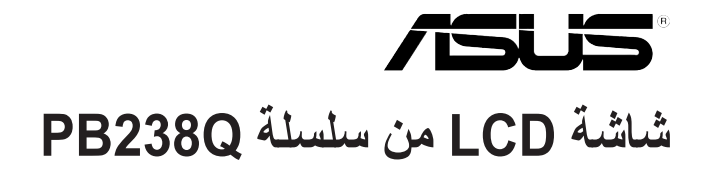

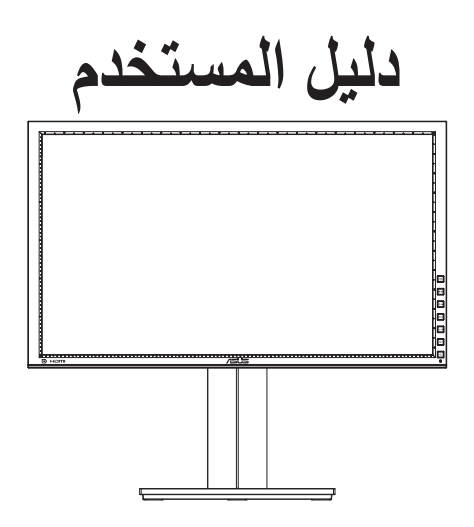

#### **جدول المحتويات**

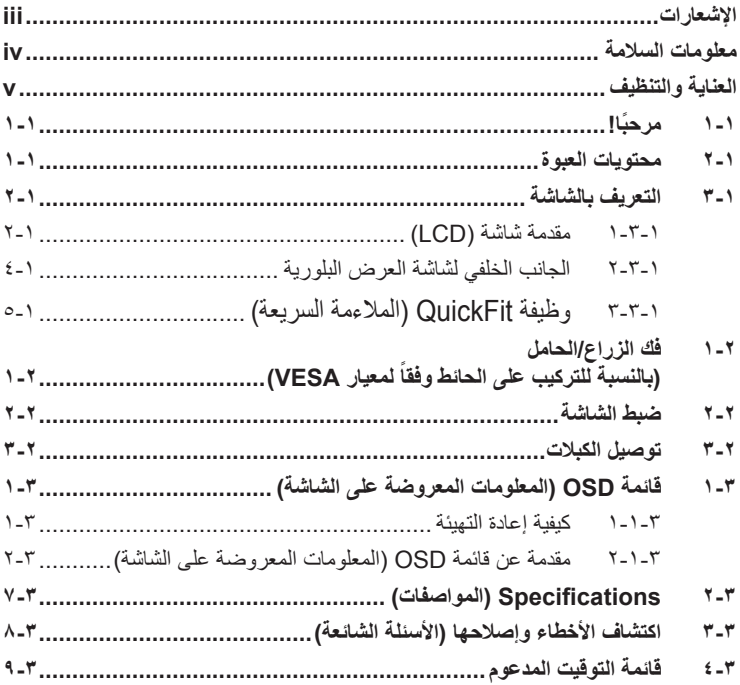

حقوق الطبع والنشر © لعام 2012 محفوظة لشركة INC COMPUTER ASUSTeK. جميع الحقوق محفوظة.

لا يجوز إعادة إصدار اي جزء من هذا الدليل، بما في ذلك المنتجات والبرامج الموضحة به، او نقله او نسخه او تخزينه في نظام<br>استرجاع أو ترجمته إلى أية لغة بأي شكل من الأشكال وبأية طريقة من الطرق، فيما عدا الوثائق التي يحتفظ بها ا احتياطية، دون الحصول على إذن خطي مسبق من شركة ("ASUSTeK COMPUTER INC ("ASUS".

هذا، ولا يسري العمل بضمان المنتج أو الخدمة الخاصة به في الحالات التالية: (١) إصلاح أو تعديل أو تغيير المنتج دون الحصول على إذن كتابي من شركة ASUS، أو (٢) إذا كان الرقم التسلسليّ للمنتج مشوه أو مُفقود.

تقدم شركة ASUS هذا الدليل "كما هو" دون اي ضمانات من اي نوع، سواء كانت صريحة او ضمنية، بما في ذلك على سبيل المثال<br>لا الحصر الضمانات الضمنية أو الشروط الخاصة بقابلية التداول التجاري أو الملاءمة لغرض معين، ولن تتحمل شركة ASU مديروها او موظفوها او وكلاؤها باي حال من الاحوال مسؤولية الاضرار غير المباشرة او الخاصة او العرضية او الاضرار المترتبة<br>على أحداث معينة (بما في ذلك الخسارة في الأرباح أو العمل أو عدم القدرة على الاستخدام أو فقد البيانات أو

المواصفات والمعلومات التي يشتمل عليها في هذا الدليل إنما هي للاطلاع فقط، ولشركة ASUS الحق في تغييرها في اي وقت دون<br>إخطار مُسبق بذلك، ولا يجوز تفسيرها على أنها التزام من جانب الشركة، ومن ثم لا تتحمل الشركة مسؤولية الأخطاء

قد تكون اسماء المنتجات والشركات التي تظهر في هذا الدليل علامات تجارية مسجلة او محمية بحقوق الطبع والنشر المملوكة للشركات<br>المالكة لها وقد لا تكون كذلك، ويقتصر استخدامها على أغراض التعريف أو الإيضاح، وبشكل يعود بالنفع على م نية النتهاك هذه الحقوق.

## **اإلشعارات**

#### **بيان لجنة االتصاالت الفيدرالية**

<span id="page-2-0"></span>يتوافق هذا الجهاز مع الفقرة 15 من قواعد اللجنة الفيدرالية لالتصاالت. ويخضع تشغيله للشرطين التاليين:

- أال يتسبب هذا الجهاز في حدوث تداخل ضار.
- يجب أن يقبل هذا الجهاز أي تداخالت يتم استقبالها، متضمنة التداخالت التي قد تتسبب في تشغيل غير مرغوب فيه.

أثبتت الاختبار ات التي أجريت على هذا الجهاز توافقه مع معايير المواصفات القياسية للفئة B من الأجهزة الرقمية، بموجب الفقرة 15 من قوانين اللجنة الفيدرالية لالتصاالت. وقد وضعت هذه المعايير لتوفير حماية مناسبة من التداخل الضـار عند التركيب داخل المنشآت السكنية. علماً بأن هذا المنتج بولد، ويستخدم ويمكن أن يصدر عنه ترددات السلكية، وقد يتسبب في حدوث تداخالت ضارة مع االتصاالت الالسلكية، إذا لم يتم تركيبه واستخدامه وفقاً للتعليمات الموضحة من الجهة المصنعة. ورغم ذلك، فليس هناك ما يضمن عدم حدوث هذه التداخالت عند التركيب في منشأة بعينها. وفي حالة تسبب هذا الجهاز في حدوث تداخل ضار الستقبال أجهزة الراديو أو التلفزيون، وهو ما يمكن تحديده بتشغيل وإيقاف تشغيل الجهاز، فإنه يفضل أن يقوم المستخدم بمحاولة تصحيح هذا التداخل باتباع واحد أو أكثر من اإلجراءات التالية:

- إعادة توجيه هوائي االستقبال أو تغيير موضعه.
- زيادة المسافة الفاصلة بين الجهاز ووحدة االستقبال.
- توصيل الجهاز بمنفذ على دائرة كهربائية مختلفة عن تلك التي يتصل بها جهاز االستقبال.
- استشارة الموزع المحلي أو أحد فنيي الراديو/التلفزيون المتخصصين للحصول على المساعدة الالزمة.

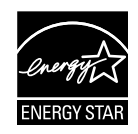

وباعتبار ها أحد شركاء ®Energy Star، فقد أقرت شركتنا باستيفاء هذا المنتج لجميع توجيهات ®Energy Star التي تستهدف الاستخدام الفعال للطاقة.

**بيان وزارة االتصاالت الكندية**

ال يجاوز هذا الجهاز الرقمي حدود الفئة B الخاصة بانبعاثات الضوضاء الالسلكية من األجهزة الرقمية، والمنصوص عليها في لوائح وزارة االتصاالت الكندية الخاصة بالتداخل الالسلكي.

يتطابق هذا الجهاز الرقمي من الفئة B مع معايير -003ICES الكندية.

#### **معلومات السالمة**

- يرجى قراءة جميع الوثائق المرفقة مع العبوة بعناية قبل تركيب الشاشة.
- ً ال تعرض الشاشة للمطر أو الرطوبة تفاديا لمخاطر حدوث حريق أو صدمة كهربائية.
- <span id="page-3-0"></span> ً ال تحاول أبدا فتح الغالف الخارجي للشاشة. قد تتسبب الفولطية العالية الخطرة داخل الشاشة في حدوث إصابات جسدية بالغة.
- ّ في حالة تعرض مصدر اإلمداد بالطاقة للكسر، ال تحاول إصالحه بنفسك، بل ينبغي االتصال بفني صيانة مؤهل أو بائع التجزئة الذي تتعامل معه.
- تأكد من توصيل جميع الكبالت بشكل صحيح وعدم وجود أي تلف بكبالت الطاقة قبل الشروع في ً استخدام المنتج. وفي حالة اكتشاف أي تلف، اتصل بالبائع فورا.
- الفتحات الموجودة بالجانب الخلفي أو العلوي من الغطاء الخارجي للشاشة هي ألغراض التهوية، لذا برجي الحرص على عدم إعاقة هذه الفتحات. وتجنب تماماً وضع الجهاز بالقرب من أو على جهاز مشع أو مصدر حراري إال إذا كان المكان مزود بتهوية جيدة.
- ال ينبغي تشغيل الشاشة إال باستخدام مصدر تيار كهربائي من النوع الموضح على الملصق الخاص بها. وفي حالة عدم التأكد من نوع التيار الكهربي المتاح لديك، اتصل بالموزع أو بشركة الكهرباء المحلية.
	- استخدم قابس الطاقة المناسب الذي يتوافق مع معيار التيار الكهربائي المحلي.
	- لا تُحمِّل تحميلاً زائدًا على وصلات التيار أو كبلات الإطالة، فقد يؤدي ذلك إلى حدوث حريق أو صدمة كهربائية.
- تجنب تعريض المنتج لألتربة والرطوبة ودرجات الحرارة المرتفعة، كما يرجى عدم وضع المنتج في أي مكان قد يكون عرضة للبلل. احرص على وضع الجهاز فوق سطح ثابت.
	- افصل الشاشة أثناء العواصف البرقية أو في حالة عدم استخدامها لفترة طويلة، حيث يعمل ذلك على حمايتها من التلف الذي قد يلحق بها نتيجة التدفق المفاجئ للتيار الكهربائي.
		- ال تدفع بأي جسم أو تسكب أي نوع من السوائل داخل الفتحات الموجودة في الغالف الخارجي للشاشة.
		- لضمان التشغيل المالئم في حالة استخدام الشاشة مع الكمبيوتر، فال يحب استخدامها إال مع أجهزة الكمبيوتر التي تتضمن مقابس مضبوطة على نحو سليم وموضح عليها مقدار جهد يتراوح من 100 إلى 240 فولت من التيار المتردد.
	- في حالة مواجهة مشكالت فنية تتعلق بالشاشة، يرجى االتصال بفني صيانة مؤهل أو ببائع التجزئة.
		- ً يجب أن يكون مقبس الحائط قريبا من الجهاز ويسهل الوصول إليه.

## **العناية والتنظيف**

- <span id="page-4-0"></span> قبل رفع الشاشة أو تغيير موضعها، يفضل القيام بفصل الكبالت وكبل التيار الكهربي. مع الحرص على اتباع الأساليب الصحيحة لرفع الشاشة عند وضعها في مكانها. عند رفع الشاشة أو حملها، ً احرص على اإلمساك بها جيدا من األطراف. وال ترفعها عن طريق الحامل أو الكبالت.
- ً التنظيف: أغلق الشاشة وافصل كبل التيار الكهربائي من المقبس. نظف سطح الشاشة مستخدما قطعة قماش خالية من الوبر وغير كاشطة. مع العلم بأن البقع الصعبة يمكن إزالتها باستخدام قطعة قماش مبللة على نحو بسيط بمحلول تنظيف خفيف.
- تجنب استخدام المنظفات التي تحتوي على الكحول أو األسيتون. ال تستخدم غير المنظفات المصنوعة خصيصًا لتنظيف مؤشر بيان الطاقة. ولا ترش أبدًا المنظف على الشاشة مباشرة، فقد يتسرب إلى داخل الشاشة مما يؤدي إلى صدمة كهربائية.

## تعد الأعراض التالية أمورا عادية بالشاشة<mark>:</mark>

- ً قد تومض الشاشة عند استخدامها ألول مرة نظرا لطبيعة اإلضاءة الفلوريسنت، قم بإيقاف مفتاح الطاقة ثم تشغيله للتأكد من اختفاء هذا الوميض.
- قد تالحظ وجود سطوع خفيف وغير منتظم على الشاشة، وذلك على حسب نمط سطح المكتب الذي تستخدمه.
- عندما يتم عرض نفس الصورة لساعات، قد يستمر وجود طيف من الشاشة السابقة بعد تبديل ً الصورة. وفي هذه الحالة، يتعين عليك االنتظار حتى تقوم الشاشة باستعادة الصورة تدريجيا أو إيقاف تشغيل الشاشة لعدة ساعات.
- في حالة إعتام الشاشة أو وميضها أو توقفها عن العمل، اتصل بالموزع أو مركز الصيانة إلصالحها، وال تحاول إصالح الشاشة بنفسك!

#### **االصطالحات المستخدمة في هذا الدليل**

 $\overline{\mathcal{A}}$ 

تحذير: معلومات تهدف إلى منع تعرضك لإلصابة عند محاولة القيام بإحدى المهام.

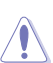

تنبيه: معلومات تهدف إلى منع إلحاق األضرار بالمكونات عند محاولة إتمام إحدى المهام.

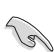

هام: معلومات "يجب" عليك اتباعها إلتمام إحدى المهام.

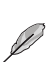

مالحظة: نصائح ومعلومات إضافية تهدف إلى مساعدتك إلتمام إحدى المهام.

**أين يمكنك الحصول على مزيد من المعلومات**

يرجى الرجوع إلى المصادر التالية للحصول على معلومات إضافية إلى جانب تحديثات المنتج والبرامج الخاصة به.

**-1 المواقع اإللكترونية الخاصة بشركة ASUS**

توفر مواقع شركة ASUS على اإلنترنت أحدث المعلومات حول األجهزة والبرامج التي تنتجها الشركة. يرجى الرجوع إلى **com.asus.www://http**

**-2 الوثائق االختيارية**

قد تحتوي عبوة المنتج على وثائق اختيارية مثل بطاقة الضمان، والتي قد يتم إضافتها من قبل موزع الشاشة. وال تعد هذه الوثائق من مكونات العبوة القياسية.

# **1-1 ً مرحبا!**

نشكرك على شراء أحد منتجات سلسلة Q238PB لشاشة LCD من شركة RASUS!

<span id="page-6-0"></span>وتقدم أحدث شاشات LCD العريضة من ASUS ً صورة رائعة وعريضة وأكثر سطوعا، إلى جانب مجموعة من الخصائص المميزة التي تعمل على تحسين جودة المشاهدة.

ومن خالل هذه الخصائص، يمكن االستمتاع بالرؤية المريحة والممتعة التي تقدمها شاشات سلسلة **IPB238Q** 

## **2-1 محتويات العبوة**

تأكد من احتواء عبوة شاشة LCD Series Q238PB على العناصر التالية:

- شاشة LCD
- كبل الطاقة
- كبل VGA
	- كبل DVI
- كبل DisplayPort
	- كبل USB
	- حزام ربط الكبل
		- كبل صوت
- دليل التشغيل السريع
	- بطاقة الضمان

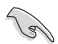

إذا كان أي من العناصر السابقة مفقودًا أو تالفًا، اتصل فورًا ببائع التجزئة.

**2-1 التعريف بالشاشة**

**1-3-1 مقدمة شاشة )LCD)**

<span id="page-7-0"></span>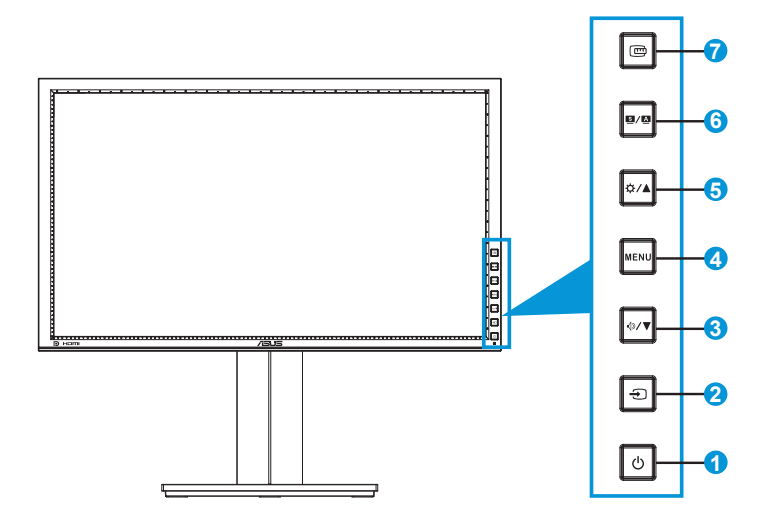

- -١ زر الطاقة/ مؤشر الطاقة:
- يؤدي الضغط على هذا الزر إلى تشغيل/إيقاف تشغيل الشاشة.
	- يوضح الجدول التالي األلوان الخاصة بمؤشر الطاقة.

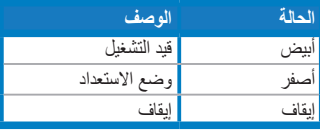

- -٢ زر تحديد الدخل:
- اضغط على هذا الزر الختيار مصدر الدخل.

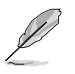

اضغط على زر  $\bigoplus$  (زر تحديد الدخل) لعرض إشارات HDMI/DisplayPort بعد توصيل كبل /HDMI DisplayPort بالشاشة.

### $\mathbf{r}$  =  $\mathbf{r}$

- اضغط على هذا زر لتقليل القيم أو نقل اختياراتك لليسار/لألسفل.
	- ً يعد هذا الزر أيض ً ا مفتاح ً ا سريعا لضبط مستوى الصوت.
- -٤ زر MENU( القائمة(:
- اضغط على هذا الزر لتشغيل قائمة OSD (المعلومات المعروضة على الشاشة)، أو لتنفيذ عنصر قائمة OSD( المعلومات المعروضة على الشاشة(.
	- اضغط على هذا الزر للخروج من المفتاح السريع لقائمة OSD( المعلومات المعروضة على الشاشة(.
		- -٥ زر:
		- اضغط على هذا الزر لزيادة القيم أو نقل اختياراتك لليمين/لألعلى.
			- مفتاح السطوع السريع
				- $\mathbf{S}/\mathbf{A}$  it
			- اضغط على هذا الزر لتحديد وضع الضبط المسبق المطلوب.
- اضغط على هذا الزر للخروج من قائمة OSD( المعلومات المعروضة على الشاشة( أو الرجوع إلى القائمة السابقة عندما تكون قائمة المعلومات المعروضة على الشاشة نشطة.
	- ٍ ً لضبط الصورة تلقائيا وتحسين الموضع اضغط على هذا الزر من ثانيتين إلى 4 ثوان والساعة والفارق الزمني )مع طراز VGA فقط(.
		- -٧ زر QuickFit( المالءمة السريعة(:
	- اضغط على هذا الزر لتنشيط وظيفة QuickFit (الملاءمة السريعة) المصممة بغرض إجراء المحاذاة.
- تشتمل وظيفة QuickFit( المالءمة السريعة( على 7 صفحات من األنماط الشبكية العامة وأحجام الورق وأحجام الصور ٍ (يرجى الرجوع إلى وظيفة الملاءمة السريعة ١-٣-٣)

## **2-3-1 الجانب الخلفي لشاشة العرض البلورية**

<span id="page-9-0"></span>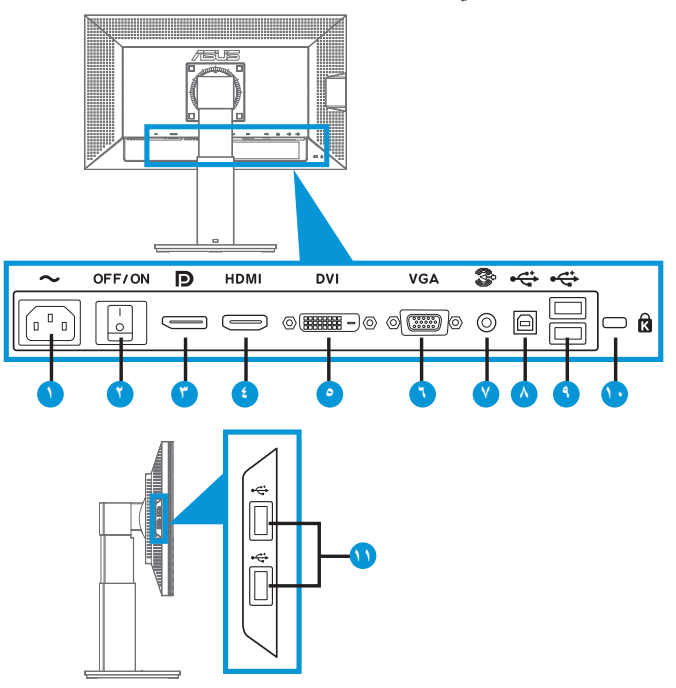

#### **الموصالت الخلفية**

- -1 منفذ IN-AC: هذا الموصل مخصص لتوصيل كبل الطاقة.
- -2 مفتاح الطاقة: اضغط على هذا الزر لبدء التشغيل أو إيقافه.
- -3 DisplayPort. هذا الموصل مخصص لتوصيل جهاز DisplayPort متوافق.
	- -4 موصل HDMI: هذا الموصل مخصص لتوصيل جهاز HDMI متوافق.
- -5 منفذ DVI: هذا الموصل المشتمل على 24 دبوس مخصص لتوصيل إشارة D-DVI الرقمية للكمبيوتر الشخصي.
- -6 منفذ VGA: هذا الموصل المشتمل على 15 دبوس مخصص لتوصيل اتصال VGA للكمبيوتر الشخصي.
	- -7 منفذ دخل الصوت:
	- -8 موصل USB علوي: هذا الموصل مخصص للتوصيل مع كبل USB.
- -9 موصالت USB سفلية: هذه الموصالت مخصصة للتوصيل مع أجهزة USB، مثل لوحة المفاتيح/ الماوس USB ومشغل فالش USB وما إلى ذلك.
- 1010فتحة قفل Kensington.
- 1111موصالت USB سفلية: هذه الموصالت مخصصة للتوصيل مع أجهزة USB، مثل لوحة المفاتيح/ الماوس USB ومشغل فالش USB وما إلى ذلك.

## **1.3.3 وظيفة QuickFit( المالءمة السريعة(**

تشتمل وظيفة QuickFit (الملاءمة السريعة) على ثلاث أنماط: (١) Grid (شبكة)، (٢) Paper size )حجم الصفحة(، )3( size Photo( حجم الصورة(.

-١ أنماط Grid( الشبكة(

يتيح هذا النوع من الأنماط للمصممين والمستخدمين على حد سواء تنظيم محتوى وتصميم صفحة ما حتى يمكن الحصول على مظهر وشكل متسق.

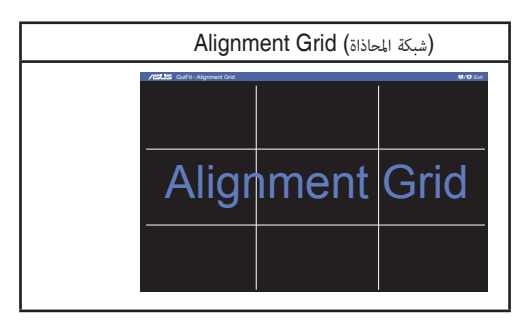

-٢ size Paper( حجم الصفحة(

توفر خاصية QuickFit (الملاءمة السريعة) العديد من أحجام الصفحات العادية الشائع استخدامها حتى يمكن للمستخدمين عرض الوثائق الخاصة بهم على الشاشة بالحجم الفعلي لها.

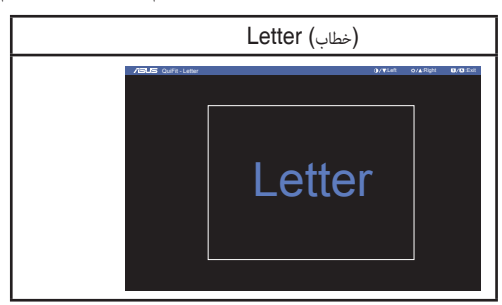

-٣ size Photo( حجم الصورة(

<span id="page-11-0"></span>بفضل أحجام الصورة الفعلية المتعددة المعروضة في خاصية QuickFit( المالءمة السريعة( يمكن للمصورين وغيرهم من المستخدمين عرض الصور الخاصة بهم بدقة وتحريرها بالحجم الطبيعي على الشاشة.

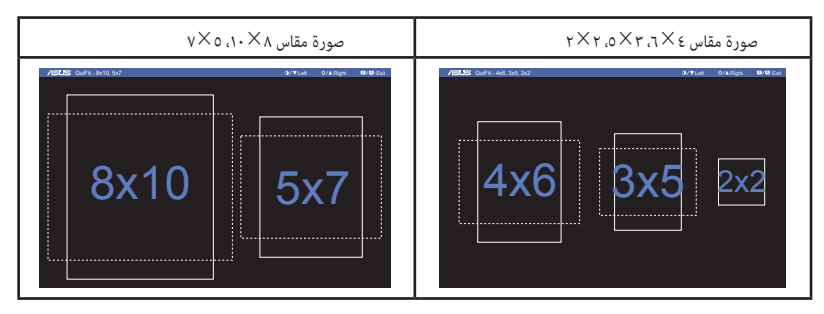

# <span id="page-12-0"></span>**1-2 فك الزراع/الحامل )بالنسبة للتركيب على الحائط ً لمعيار VESA) وفقا**

روعي في تصميم حامل الشاشة القابل للفك التركيب على الحائط وفقًا لمعيار VESA. **لفك ذراع/حامل الشاشة:**

- -1 ً افصل كبالت الطاقة واإلشارة. ضع الشاشة بحرص بحيث يكون الجزء األمامي منها مواجها لمنضدة نظيفة.
- -2 استخدم مفك براغي لفك المسامير األربعة الموجودة على الذراع )شكل 1(، ثم افصل الذراع/ الحامل عن الشاشة )شكل 2(.

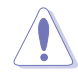

- نوصي بتغطية سطح المنضدة بقطعة من القماش الناعم لتجنب تعريض الشاشة للتلف.
	- أمسك حامل الشاشة عند فك المسامير.

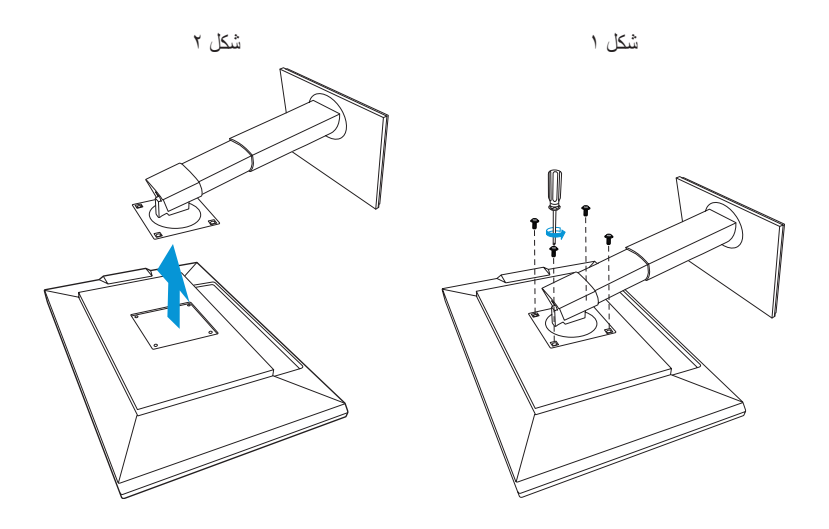

- ً ا لمعيار VESA ُباع مجموعة األدوات الخاصة بالتركيب على الحائط ) 100× 100 مم( وفق ت منفصلة عن الشاشة.
- ال تستخدم سوى حامل تثبيت على الحائط مدرج في قائمة UL بوزن/حمولة 22.7 كم كحد أدنى )حجم المسمار: 4 × 10 مم(.

## **2-2 ضبط الشاشة**

- <span id="page-13-0"></span> ً للحصول على أفضل مشاهدة، نوصي بالجلوس في مواجهة الشاشة تماما ثم ضبط الشاشة على الزاوية الأكثر راحة لك<sub>.</sub>
	- أمسك الحامل للحيلولة دون سقوط الشاشة عند تغيير الزاوية.
- يمكنك ضبط زاوية الشاشة من 20+ درجة إلى 5- درجة ويمكن ضبط معدل دوران 60 درجة من اليسار أو اليمين. كما يمكنك ضبط ارتفاع الشاشة في نطاق -/+ 10 سم.

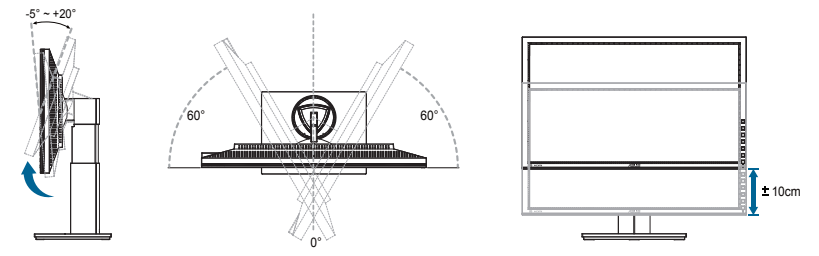

## **دوران الشاشة حول محور االرتكاز**

- -1 ارفع الشاشة إلى أعلى موضع لها.
- -2 قم بإمالة الشاشة إلى أقصى زاوية لها.
- -3 أدر الشاشة في اتجاه عقارب الساعة لضبطها على الزاوية المطلوبة.

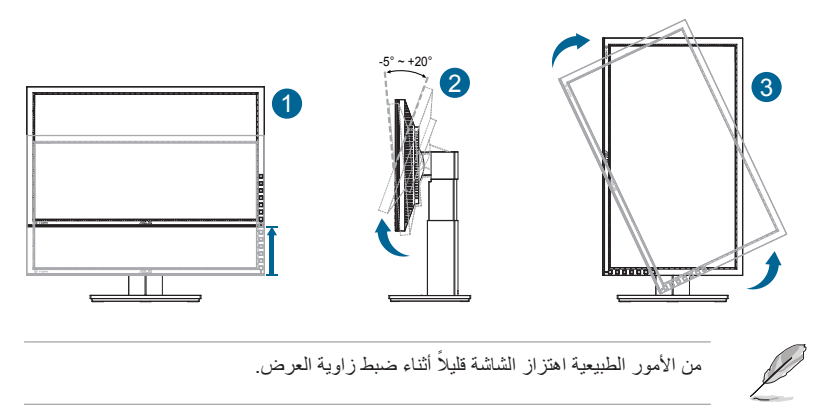

# **3-2 توصيل الكبالت**

وصل الكبلات وفقًا للتعليمات التالية:

<span id="page-14-0"></span>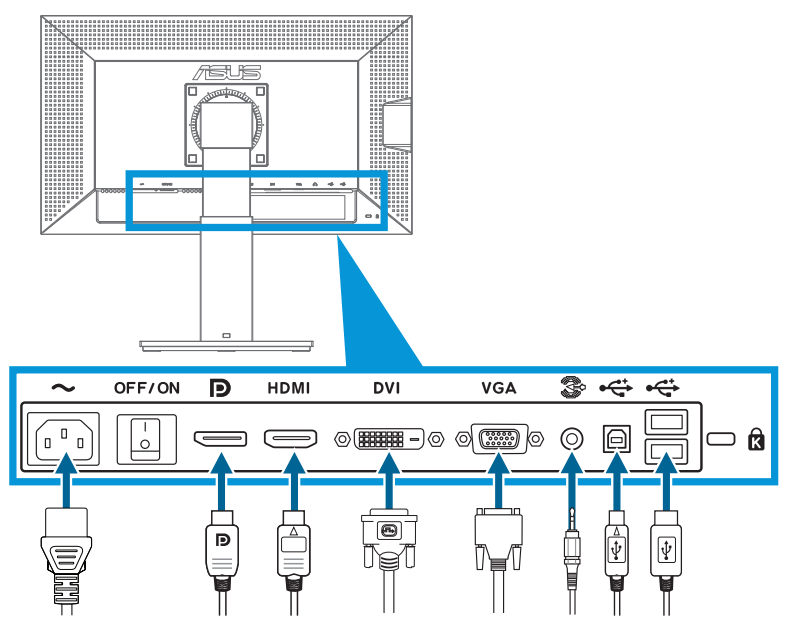

- **لتوصيل كبل الطاقة**: وصل أحد طرفي كبل الطاقة بموصل دخل التيار المتردد للشاشة على نحو سليم مع توصيل الطرف اآلخر بمأخذ التيار الكهربائي.
	- **لتوصيل كبل DisplayPort/DVI/HDMI/VGA**:
	- أ. أدخل أحد طرفي كبل VGA/HDMI/DVI/بمقبس /VGA/HDMI/DVI/ DisplayPort الخاص بالشاشة.
	- ب. وصل الطرف الآخر لكبل VGA/HDMI/DVI/DisplayPort بمقبس /VGA/HDMI DisplayPort/DVI الخاص بالكمبيوتر.
		- ج. أحكم ربط المسمارين لتثبيت موصل DVI/VGA.
- **الستخدام كبل الصوت**: قم بتوصيل أحد طرفي كبل الصوت بمنفذ دخل الصوت في الشاشة. ثم وصل الطرف اآلخر من كبل الصوت بمنفذ الصوت في جهاز الكمبيوتر.
- **الستخدام موصالت USB**: أدخل الطرف األصغر )من نوع B )لكبل USB العلوي إلى موصل USB العلوي الخاص بالشاشة، بينما يتم توصيل الطرف األكبر )من نوع A )بموصل USB بجهاز الكمبيوتر.

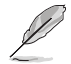

عند توصيل هذه الكبالت، يمكنك اختيار اإلشارة التي تفضلها من عنصر تحديد الدخل من قائمة OSD( المعلومات المعروضة على الشاشة(. <span id="page-15-0"></span>**1-3 قائمة OSD( المعلومات المعروضة على الشاشة(**

**1-1-3 كيفية إعادة التهيئة**

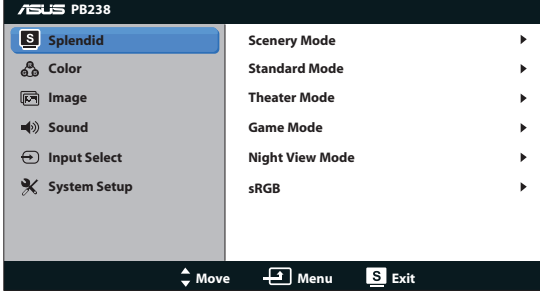

- -1 اضغط على زر MENU( القائمة( لتنشيط قائمة OSD( المعلومات المعروضة على الشاشة(.
- -2 اضغط على و للتنقل بين الوظائف المختلفة. حدد ونشط الوظيفة المرغوبة بالضغط على زر MENU (القائمة). إذا كانت الوظيفة المحددة تحتوي على قائمة فرعية، اضغط على ▼ و ▲ مرة أخرى للتنقل بين وظائف هذه القائمة. حدد ونشط وظيفة القائمة الفرعية المرغوبة بالضغط على زر MENU( القائمة(.
	- -3 اضغط على و لتغيير إعدادات الوظيفة المحددة.
	- -4 للخروج من قائمة OSD( المعلومات المعروضة على الشاشة(، اضغط على زر . كرر الخطوتين 2 و3 لضبط أي وظيفة أخرى.

## **2-1-3 مقدمة عن قائمة OSD( المعلومات المعروضة على الشاشة(**

#### **-1 وضع Splendid**

تضم هذه الوظيفة ست وظائف فرعية يمكنك من خاللها اختيار ما تفضله. ويتاح في كل وضع تحديد إعادة التعيين، مما يتيح لك إجراء الضبط الذي تريده واإلبقاء عليه أو العودة إلى وضع الضبط المسبق.

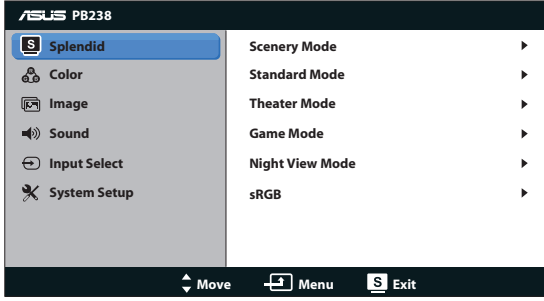

- **Scenery Mode** (وضع المناظر الطبيعية): الخيار الأمثل لعرض صورة المناظر الطبيعية باستخدام تقنية ذكاء الصورة TMSPLENDID.
- **Mode Standard**( الوضع القياسي(: الخيار األمثل لتحرير الوثائق باستخدام تقنية ذكاء الصورة TMSPLENDID.
- **Mode Theater**( الوضع المسرحي(: الخيار األمثل لمشاهدة األفالم باستخدام تقنية ذكاء الصورة TMSPLENDID.
	- **ه Game Mode(وضع الألعاب): الخيار الأمثل لممارسة الألعاب باستخدام تقنية ذكاء** الصورة TMSPLENDID.
	- **Mode View Night**( الوضع الليلي(: الخيار األمثل لأللعاب أو األفالم ذات المناظر الداكنة باستخدام تقنية ذكاء الصورة TMSPLENDID.
	- **sRGB**: يُعد هذا الخيار األمثل لعرض الصور والرسوم من أجهزة الكمبيوتر الشخصي.

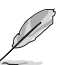

- في **Mode Standard( الوضع القياسي(**، ال يمكن للمستخدم تهيئة **Saturation( التشبع(** و**Tone Skin( درجة لون المظهر(** و**Sharpness( الحدة(** و **ASCR**.
	- ال يمكن تهيئة **وظائف Saturation( التشبع(** و**Temp Color.(درجة الحرارة اللونية(** و**Tone Skin( درجة لون المظهر(** و**Sharpness( الحدة(** و**ASCR( مسبة التباين الديناميكي(** من قبل المستخدم في sRGB.

#### **-2 Color( اللون(**

D

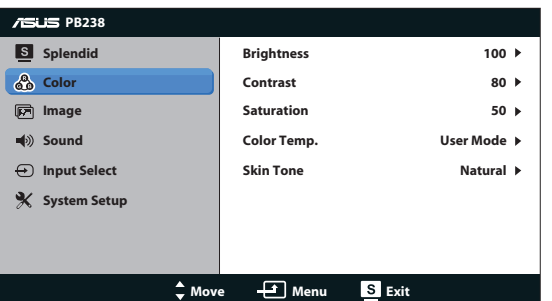

اختر لون الصورة الذي ترغب فيه من خالل هذه الوظيفة.

- **Brightness( السطوع(**: يتراوح معدل الضبط ما بين صفر إلى ،100 ويعتبر زر ٨/ ثمّ أيضًا مفتاحًا سريعًا لتنشيط هذه الوظيفة.
	- **Contrast( التباين(**: يتراوح معدل الضبط ما بين 0 إلى .100
	- **Saturation( التشبع(**: يتراوح معدل الضبط ما بين 0 إلى .100
- **Temp Color.( درجة الحرارة اللونية(**: يحتوي على ثالثة أوضاع لأللوان )أوضاع Cool( بارد( وNormal( عادي( وWarm( دافئ(( باإلضافة إلى وضع User (مستخدم) واحد.
	- **Tone Skin( درجة لون المظهر(**: يحتوي على ثالثة أوضاع لأللوان وهي Reddish( مائل للحمرة( وNatural( طبيعي( وYellowish( مائل للصفرة(.

وفي وضع المستخدم، يمكن للمستخدم تهيئة الألوان R (أحمر) وG (أخضر) وB (أزرق)؛ ويتراوح معدل الضبط ما بين صفر إلى .100

#### **-3 Image( الصورة(**

يمكنك ضبط درجة السطوع والتعاقب السريع والتحكم في األبعاد واألوضاع )VGA فقط( والتركيز )VGA فقط( من هذه الوظيفة الرئيسية.

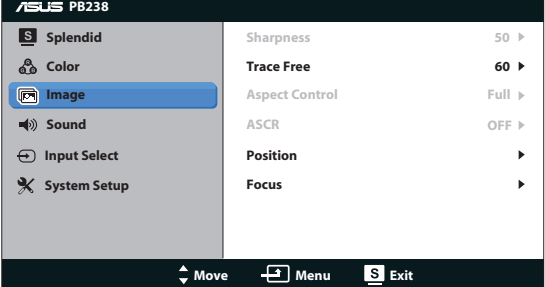

- **Sharpness( الحدة(**: تقوم بضبط مستوى حدة الصورة. يتراوح معدل الضبط ما بين ٠ إلى ١٠٠.
	- **Free Trace( التعاقب السريع(**: زيادة سرعة وقت االستجابة بواسطة تقنية Drive Over. يتراوح معدل الضبط ما بين 0 إلى .100
- **Control Aspect( التحكم في األبعاد(**: تقوم بضبط نسبة العرض إلى االرتفاع "كاملة"، "3:4" أو "Scan Over( "المسح الفائق( )غير متاحة سوى لدخل HDMI).
- **ASCR( نسبة التباين الديناميكي(**: اختر ON( تشغيل( أو OFF( إيقاف( لتمكين أو تعطيل وظيفة نسبة التباين الديناميكي.
- Position (الوضع): اضبط الوضع الأفقي (H-Position) والوضع الرأسي (V-Position) للصورة. يتراوح معدل الضبط ما بين 0 إلى 100 )متوفر فقط لمنفذ الدخل VGA).
- **Focus( التركيز(**: قم بخفض تشويش الخط األفقي والرأسي للصورة من خالل ضبط )Phase( )الفارق الزمني( و)Clock( )الساعة( كل على حدة. يتراوح معدل الضبط ما بين 0 إلى 100 )متوفر فقط لمنفذ الدخل VGA).

#### **.4 Sound( الصوت(**

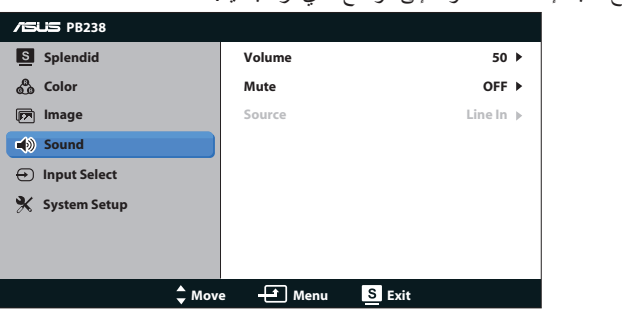

يتيح ضبط إعدادات الصوت إلى الوضع الذي ترغب فيه.

- **Volume( مستوى الصوت(**: يتيح ضبط مستوى خرج الصوت.
	- **Mute( كتم الصوت(**: يكتم صوت الخرج.
- **Source( المصدر(:** يضبط المصدر على "الخط الداخل" أو "HDMI" )متاح فقط لدخل HDMI;) يضبط مصدر الصوت على "الخط الداخل" أو "DisplayPort " )متاح فقط لدخل DisplayPort).
	- **-5 Select Input( تحديد الدخل(**

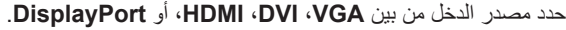

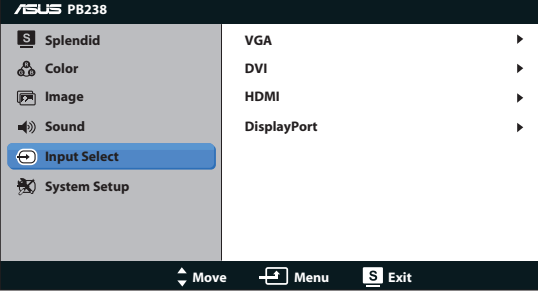

#### **-6 Setup System( إعداد النظام(**

يتيح ضبط تهيئة النظام.

<span id="page-20-0"></span>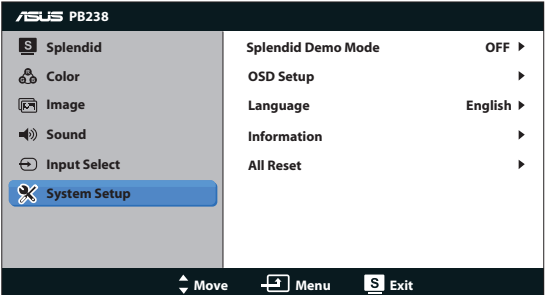

- **Mode Demo Splendid( وضع العرض التوضيحي(**: ينشط وضع العرض التوضيحي لوظيفة الوضوح.
	- **Setup OSD( إعداد المعلومات المعروضة على الشاشة(**: يضبط الموضع األفقي )Position-H )والموضع الرأسي )Position-V )ومهلة قائمة الخيارات وCI/DDC والشفافية شاشة قائمة الخيارات.
	- **Language( اللغة(**: حدد لغة المعلومات المعروضة على الشاشة. وتتألف الخيارات من اللغة لإنجليزية والفرنسية والألمانية والإسبانية والإيطالية والهولندية والروسية والصينية التقليدية والصينية المبسطة واليابانية.
		- **Information( المعلومات(**: تعرض معلومات الشاشة.
- **Reset All( إعادة تعيين الكل(**: اضبط على الوضع "Yes( "نعم( إلعادة جميع األوضاع إلى وضع إعدادات المصنع االفتراضية.

# **2-3 Specifications( المواصفات(**

<span id="page-21-0"></span>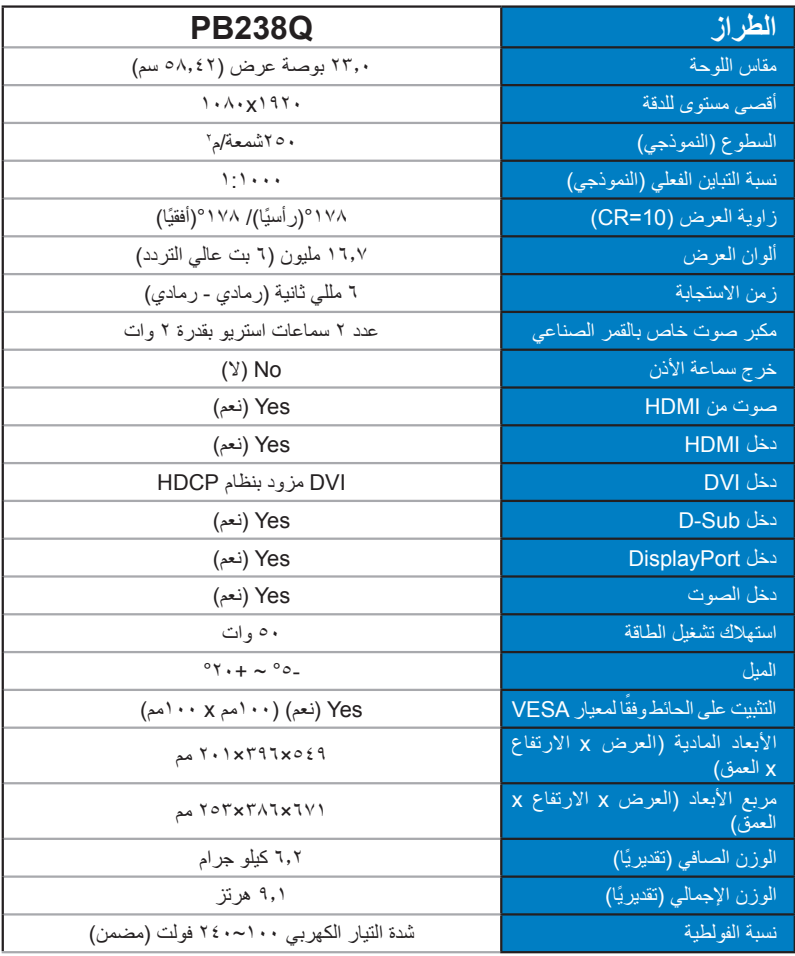

**\*هذه المواصفات عرضة للتغيير دون سابق إخطار.**

# **3-3 اكتشاف األخطاء وإصالحها )األسئلة الشائعة(**

<span id="page-22-0"></span>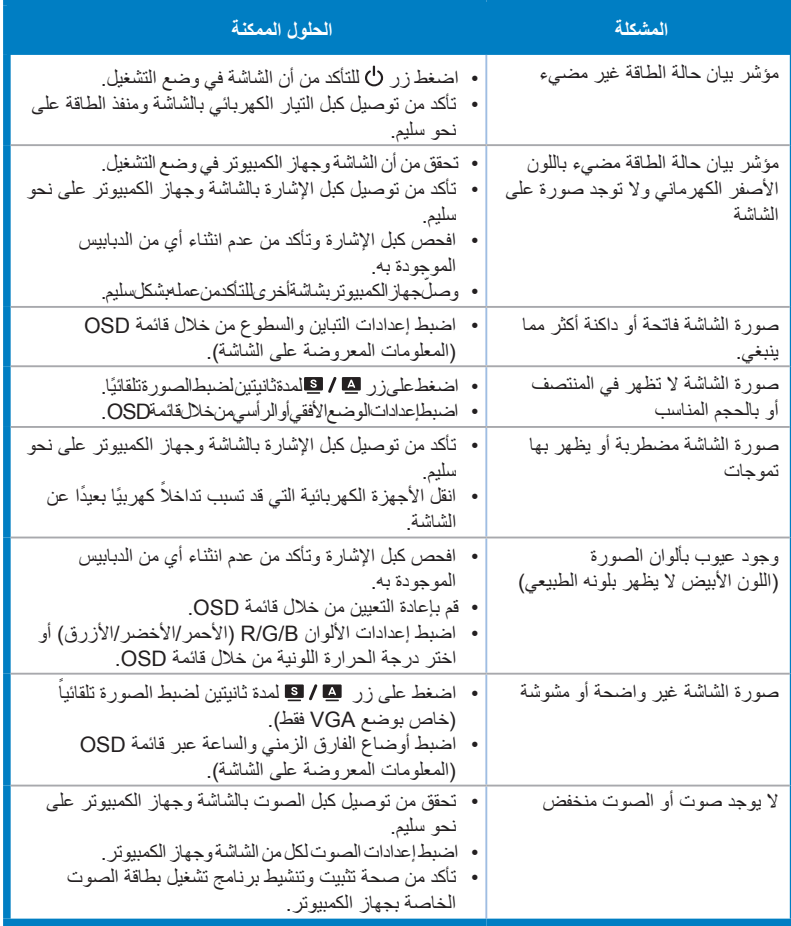

# **4-3 قائمة التوقيت المدعوم**

التو<mark>قيت الأساسي المدعوم للكمبيوتر الشخصي</mark>

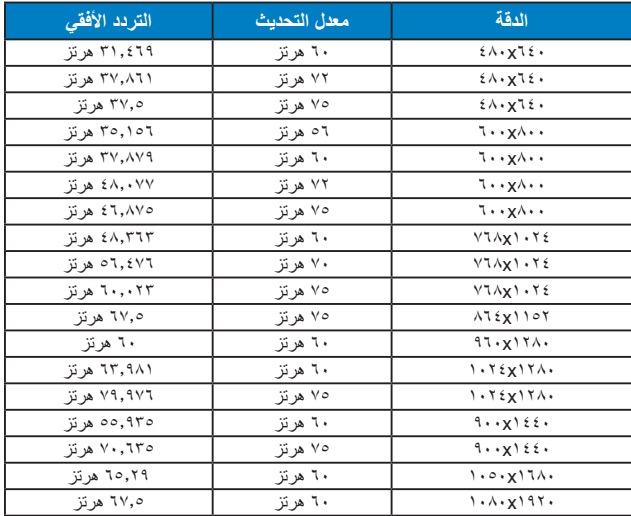

**ًا في المصنع)مصادر دخل SUB-D وD-DVI أوضاع IBM، والتوقيت المعد مسبق وHDMI).**

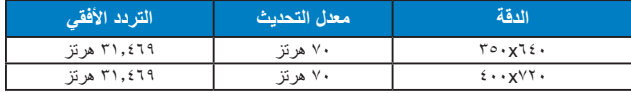

**ًا في المصنع )مصادر دخل SUB-D وD-DVI أوضاع MAC، والتوقيت المعد مسبق وHDMI).**

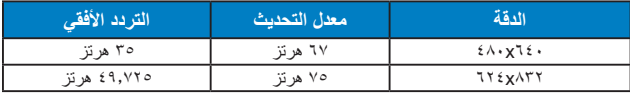

**أوضاع معيار VESA، والتوقيت المتاح للمستخدم**

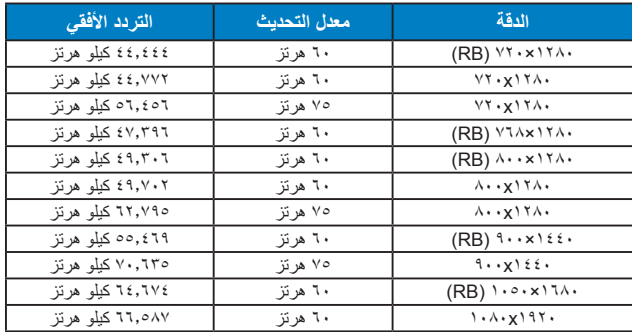

### **التوقيت األساسي المدعوم لمصدر HDMI**

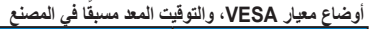

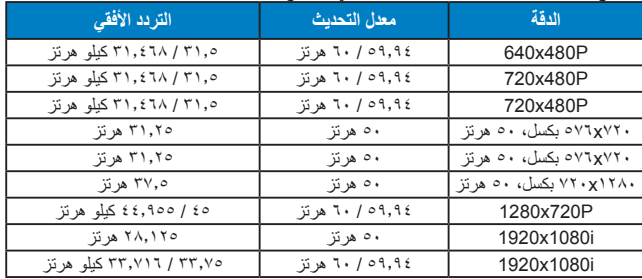

#### **توقيت HDMI االختياري المدعوم**

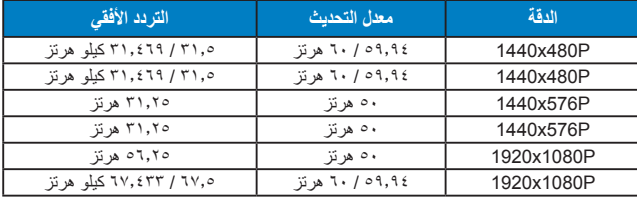

**\* قد ال تكون األوضاع غير المدرجة في هذا الجدول مدعومة. للحصول على أفضل مستوى للدقة، نوصي باختيار أحد األوضاع المدرجة في الجداول أعاله.**